## INTRODUCTION TO DOCKER

Stephen Schaub

# **Application Dependencies**

- Modern web applications rely on several components and related configuration
  - Operating system
  - Language Runtime
  - Third Party Libraries
  - Application Server
  - Web Server
  - Database Server
  - □ Filesystem Permissions
- Applications are run in different environments
  - Developer workstation
  - QA Lab
  - Deployment server

# Dependency Matrix

 Keeping different application environments synchronized is a challenge

|                        | Developer | QA | Deployment |
|------------------------|-----------|----|------------|
| Operating system       | ś         | Ś  | ś          |
| Language Runtime       | Ś         | Ś  | Ś          |
| Third Party Libraries  | ś         | Ś  | ś          |
| Application Server     | ś         | Ś  | Ś          |
| Web Server             | ś         | Ś  | ś          |
| Database Server        | Ś         | Ś  | Ś          |
| Filesystem Permissions | Ś         | Ś  | ś          |

# Cargo Transport Pre-1960

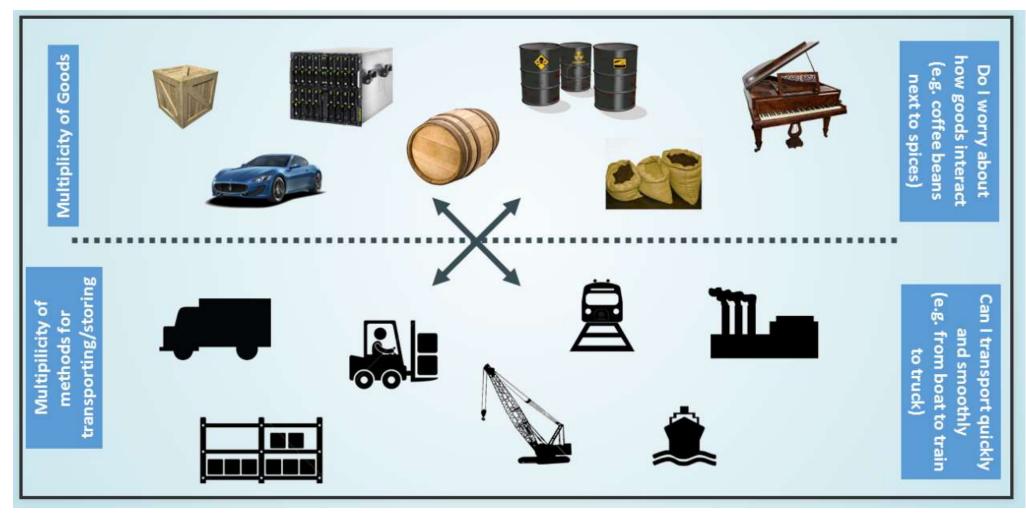

From https://pointful.github.io/docker-intro

# Solution: Intermodal Shipping Container

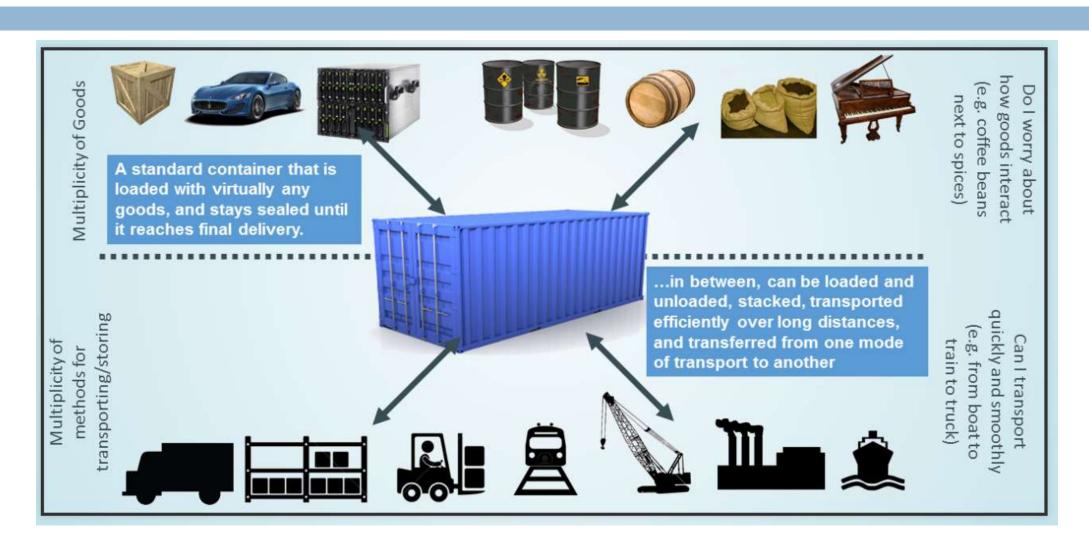

### Meet Docker

- A Container System for Applications
- □ A container consists of an application, together with its dependencies
  - ... including OS, web server, database server, application server ...
- Can be deployed and run on almost any hardware platform with a compatible OS
- Why Developers Care:
  - Build once ... run "anywhere"
  - A clean, safe, portable runtime environment for your app

### What about Virtual Machines?

- We can package an application and its dependencies in a VM
- Don't VM's solve the dependency problem?
  - Well, yes, but...

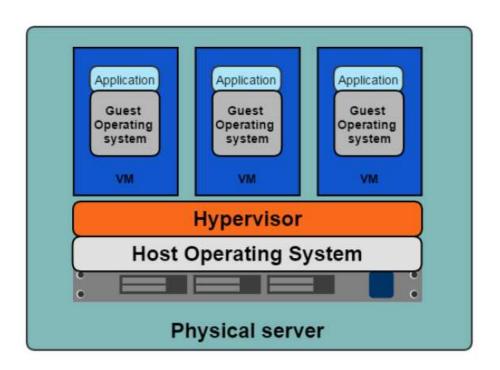

### Containers

- A container is a package containing an application with its dependencies
- A single host OS can run multiple containers...
  - i ... just like it can run multiple applications ...

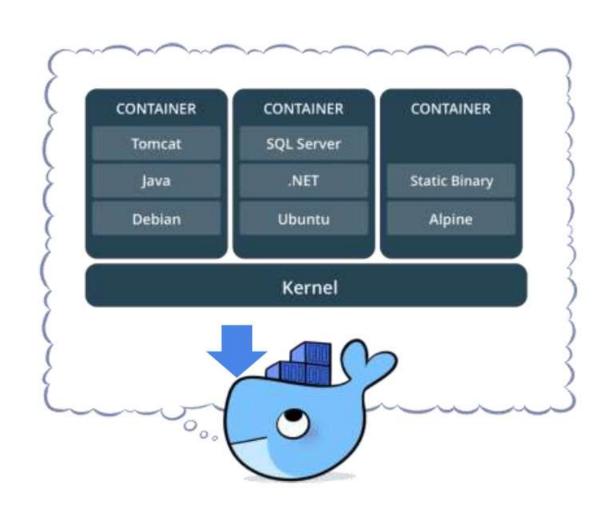

### Containers

- ☐ The containers are logically isolated from each other ...
  - ... but make better use of shared resources (CPU, RAM)
  - ... and enable convenient application deployment and upgrade

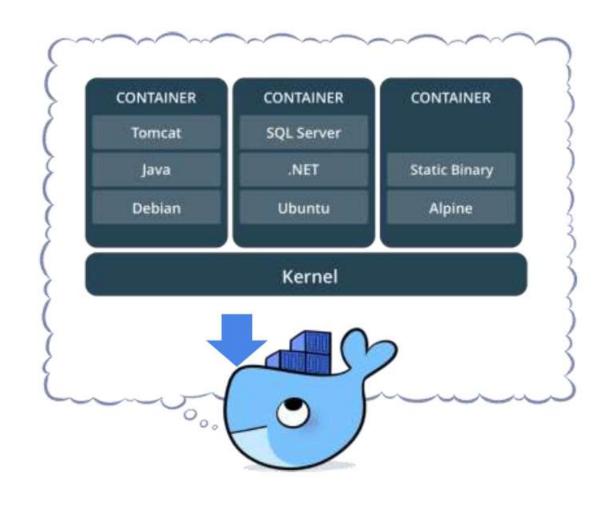

# Containers vs. Virtual Machines (Similarities)

- Both technologies:
  - Run on a host OS (Windows / Linux)
  - Provide a virtualized computing environment for applications
    - Virtual OS, filesystem, RAM, CPU
  - Can be started and stopped
  - Admins can login and interactively manipulate environment
  - Applications can access network

# Containers vs. Virtual Machines (Differences)

#### **Virtual Machine**

- Heavyweight
  - Boots in tens of seconds
  - Overhead of full guest OS
- No application isolation between apps running in VM
  - Applications running in same VM can interfere with each other
  - Hard to keep application dependencies separate
- No convenient application deployment / upgrade

#### Container

- Lightweight
  - Starts in seconds (or milliseconds!)
  - Very little overhead for each container
- Application isolation
  - A container runs only one application
  - Each application runs in its own isolated environment, together with its own dependencies
- Convenient application deployment and upgrade

### Containers vs. VM's

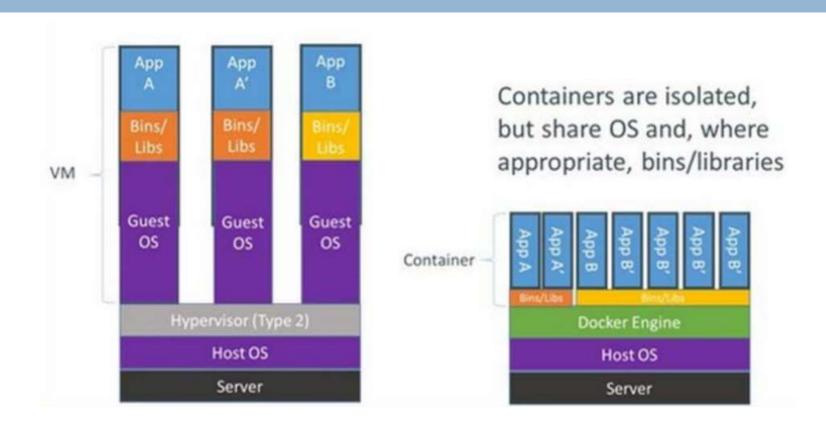

### Containers vs. Virtual Machines

- Unlike traditional virtual machines, containers are:
  - Designed for scripted deployment of applications
  - Can be easily reset to a baseline state
  - Can easily access host filesystem

# Docker Concepts

# Key Docker Terms

- Image
  - Basis of a Docker container. A virtual filesystem with initial container content.
- Container
  - The image when running.
- Engine
  - Software that manages containers.
  - Handles networking and container filesystems.
- Registry
  - Stores, distributes, and manages Images

### Images and Containers

- Image
  - A software package containing configuration and applications
  - Must be installed on a local Docker host in order to run
  - Defined using a Dockerfile
  - Images can be versioned using tags
- Container
  - An Image running in a Docker host (an "instantiated Image")
  - Multiple containers can be launched from the same Image
  - Each has its own private filesystem

### Docker Architecture

Image instantiated to form container

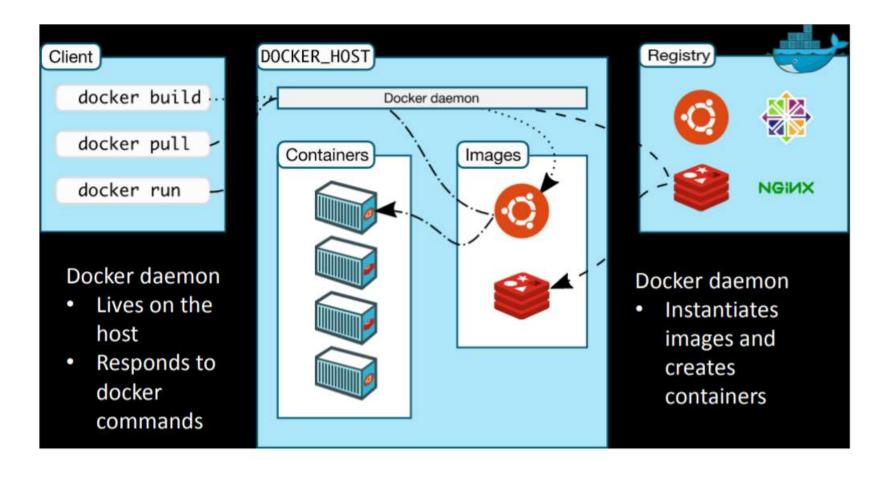

# Docker Registry

- Contains a library of predefined Images
- Examples:
  - hub.docker.com
  - Amazon ECR
  - Private registries
- Docker Registry provides these capabilities:
  - You can create your own Image using an existing Image as a starting point
  - You can publish your Images in the Registry to deploy to servers or other developers

# Using Docker

# Using Docker

- Installing Docker
  - Linux: apt get
  - Windows: Docker Desktop
- Interacting with Docker
  - Command Line
  - Docker Desktop GUI
  - Visual Studio Code

## Running Docker Containers

- Run a command in a container
  - docker run

ubuntu:22.04

cat /etc/passwd

Image to launch

Command to run

#### What happens:

- Docker engine downloads ubuntu image tagged 18.04
- Docker engine starts container and executes command in the container
- Docker engine stops container
- Image is cached locally for subsequent launches

### Interactive Containers

- Run an interactive shell in a container
  - docker run -it ubuntu:22.04 bash

#### What happens:

- Docker engine starts a new container using ubuntu: 22.04 image
- Docker engine starts bash shell in container
  - -it option ("interactive terminal") allows container bash shell to interact with user terminal
- Container runs until bash process exits (when you press Ctrl-D or execute exit or logout)
- Any changes you make to the container's filesystem are discarded when container exits

# Developing with Docker

- Want to run the app you're developing in Docker
- Problem: Docker can't access the files on the host filesystem
- Solution: Mount files from the host into container's private filesystem using -v option
   Container mount point
- □ Example 1: Host directory
  - docker run -v /etc:/hostetc -t ubuntu:22.04 cat /hostetc/passwd
- □ Example 2: Run hello.js located in /home/ubuntu using image node
  - docker run -v /home/ubuntu:/myapp node:latest \
    node /myapp/hello.js

# Running Server Apps in Docker

- Server apps listen for incoming connections on a port
- Map ports in container to ports on host using -p option
- Example: Run webserver.js located in /home/ubuntu using image node, mapping port 8888 in container to 80 on host
  - docker run -p 80:8888 \
     -v /home/ubuntu:/myapp node:latest \
     node /myapp/webserver.js

# Using Docker Compose

- Docker Compose provides a convenient way to
  - Specify and configure an image to run
  - Start and stop multiple containers at the same time
- □ Basic usage:
  - Create a docker-compose.yml file
  - Start container with
    - **docker compose up** (run in foreground)
    - docker compose up -d (run in background)

# docker-compose.yml

- Defines one or more "services" (containers)
- Each service specifies:
  - image to run
  - image configuration (ex. command to run in the container)
- □ Launch container from image:
  - docker compose up
  - Container exits when command finishes

version: "2"
services:
my\_node\_container:
image: "node:9"
command: "node -v"

# Running Server Applications

- Use ports configuration to map ports on the host to ports in the container
- Use volumes option to specify a list of directories to mount
- Run container using
  - docker compose up -d
- □ View logs:
  - docker compose logs -f
- Stop container using
  - docker compose down

```
version: "2"
services:
my_node_container:
image: "node:latest"
working_dir: /app
volumes:
- ./:/app
ports:
- 80:8888
command: "node webserver.js"
```

# Creating Images

## Layers

- Docker images are built using layers
- Images are built as follows:
  - Start with base image
  - Configure desired software for image using Dockerfile
- New image can be base for other images

# Creating Images

- Images are defined in files named Dockerfile
- Dockerfile specifies
  - Base image
    - Example: FROM node:13.8.0
  - Files to copy into new image
    - COPY . /app
  - Default work directory for containers launched from image
    - WORKDIR /app
  - Commands to run to configure new image
    - RUN apt update && apt install mysql-client
  - Default command to run for containers launched from image
    - CMD node index.js

# **Building Images**

- After creating Dockerfile, use docker build build to create an image
  - docker build -t my\_container /path/to/directory/with/Dockerfile

# Demo Time

### Installation

- □ Install Docker Engine on Ubuntu 18.04
  - sudo apt install docker.io
- Optional) Add your user account to docker group in /etc/group
  - Allows you to execute docker commands without "sudo"

- □ docker-compose down --rmi local
- -v removes the volume (containing the database)